## **Инструкция о порядке проведения диагностики для обучающихся**

### Уважаемые ребята!

Предлагаем Вам принять участие в региональной диагностике универсальных учебных достижений, которая пройдет **с 19 по 26 ноября 2019 г.**

 Внимательно ознакомьтесь с заданием диагностики. Изучите требования к составлению презентации.

 Источники информации не ограничиваются приведенными для примера ресурсами в сети Интернет.

◆ Задание выполняется самостоятельно дома (или в школе вне уроков).<br>◆ Пе указывайте фамилию имя класс и школу на слайлах презентации

Не указывайте фамилию, имя, класс и школу на слайдах презентации.

 После того, как Вы завершите работу, загрузите презентацию в систему согласно предложенной схеме.

### **Способ загрузки презентации в систему**:

1. пройдите по ссылке: [http://dia.iro38.ru/add2;](http://dia.iro38.ru/add2)

2. в открывшемся диалоговом окне выберите из списка свое муниципальное образование (город/район);

3. найдите в списке и выберите свою образовательную организацию;

4. загрузите свою презентацию в окошко «Файл с презентацией» (Обращаем Ваше внимание, что размер файла не должен превышать **5Мб.** Допустимые расширения файла ppt, pptx);

### 5. нажмите кнопку **«Отправить данные».**

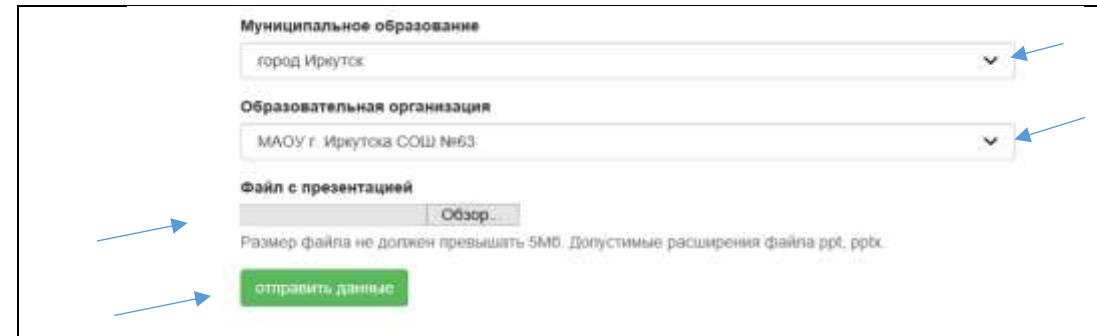

6. после загрузки файла в диалоговом окне появится следующая запись:

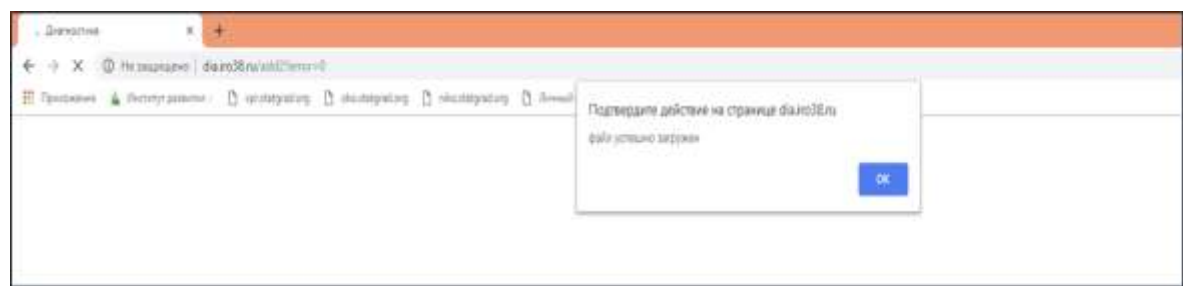

**ВАЖНО!** Вам необходимо загрузить свою презентацию только **один** раз.

**ПОМНИТЕ:** при возникновении вопросов или трудностей по загрузке презентации, Вы можете обратиться к своему классному руководителю или любому другому учителю из Вашей школы, который обязательно поможет!

# **Желаем Вам успехов! У Вас все обязательно получится!**